## Log into Cyberbanking. Select **Accounts & Payments** > **Statement Request**.

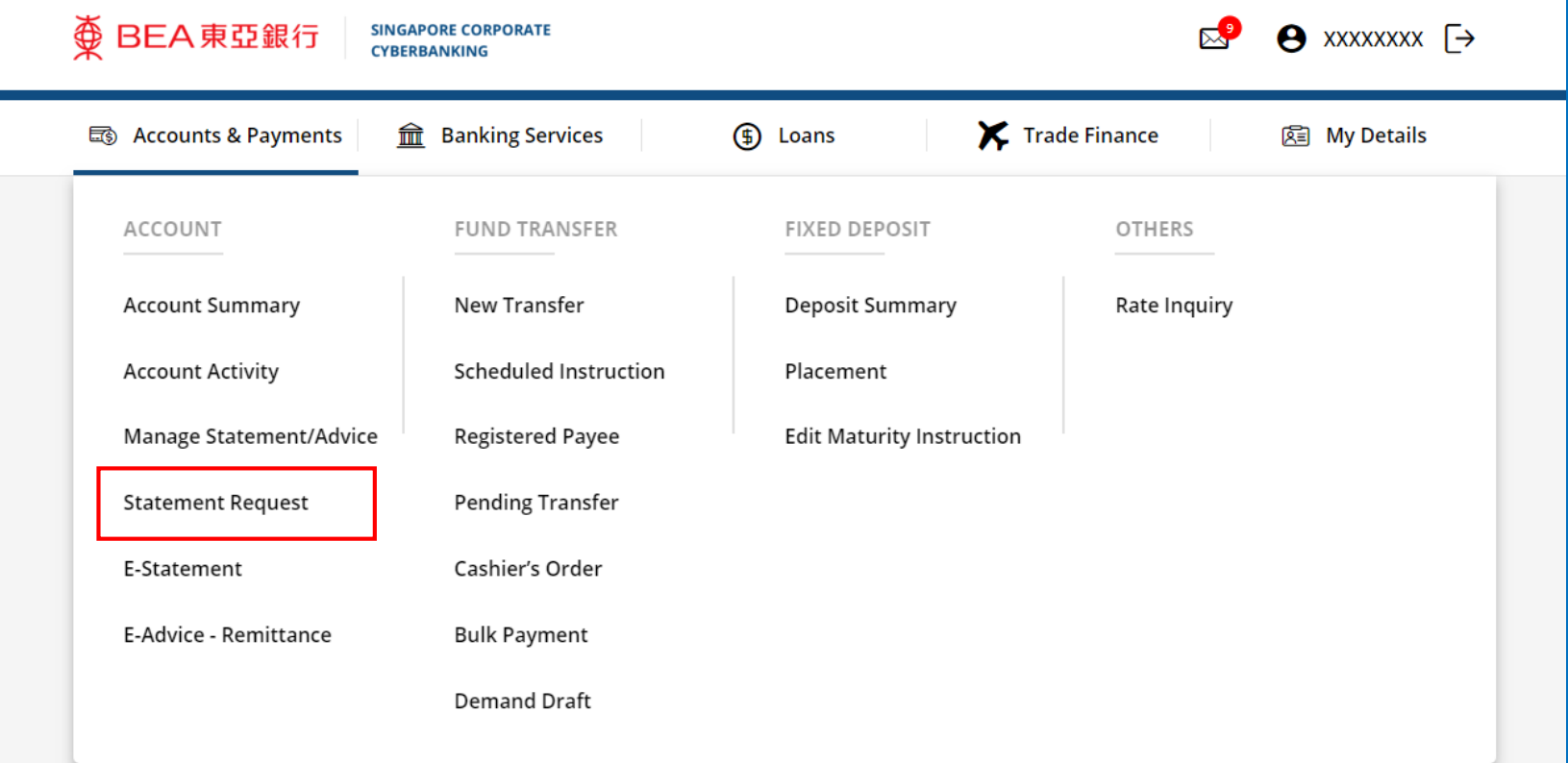

1

## (a) Click **New Statement Requisition Request**. 2

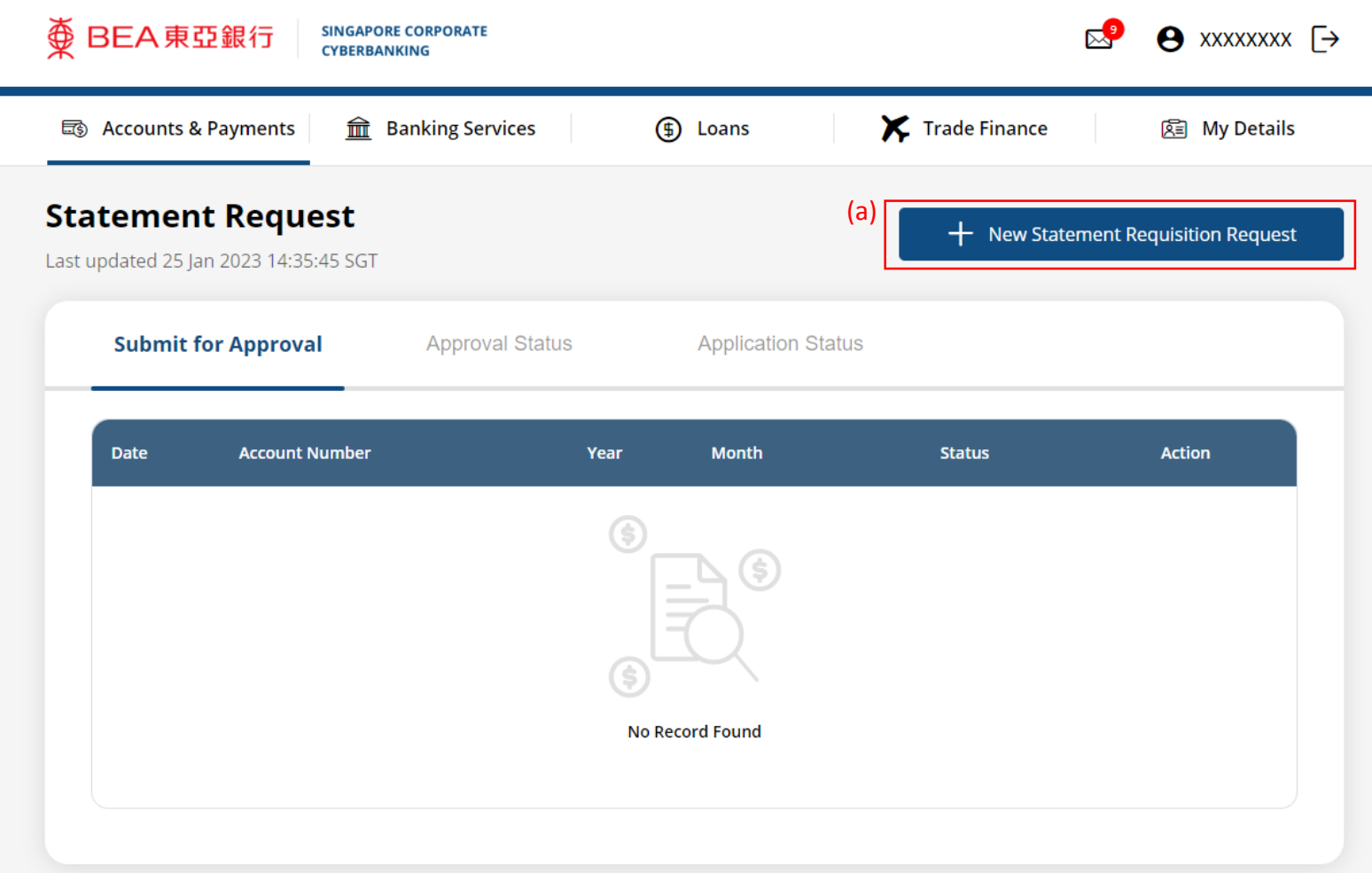

## (a) Select the **Account Number**. (b) Select the **Statement Period**.

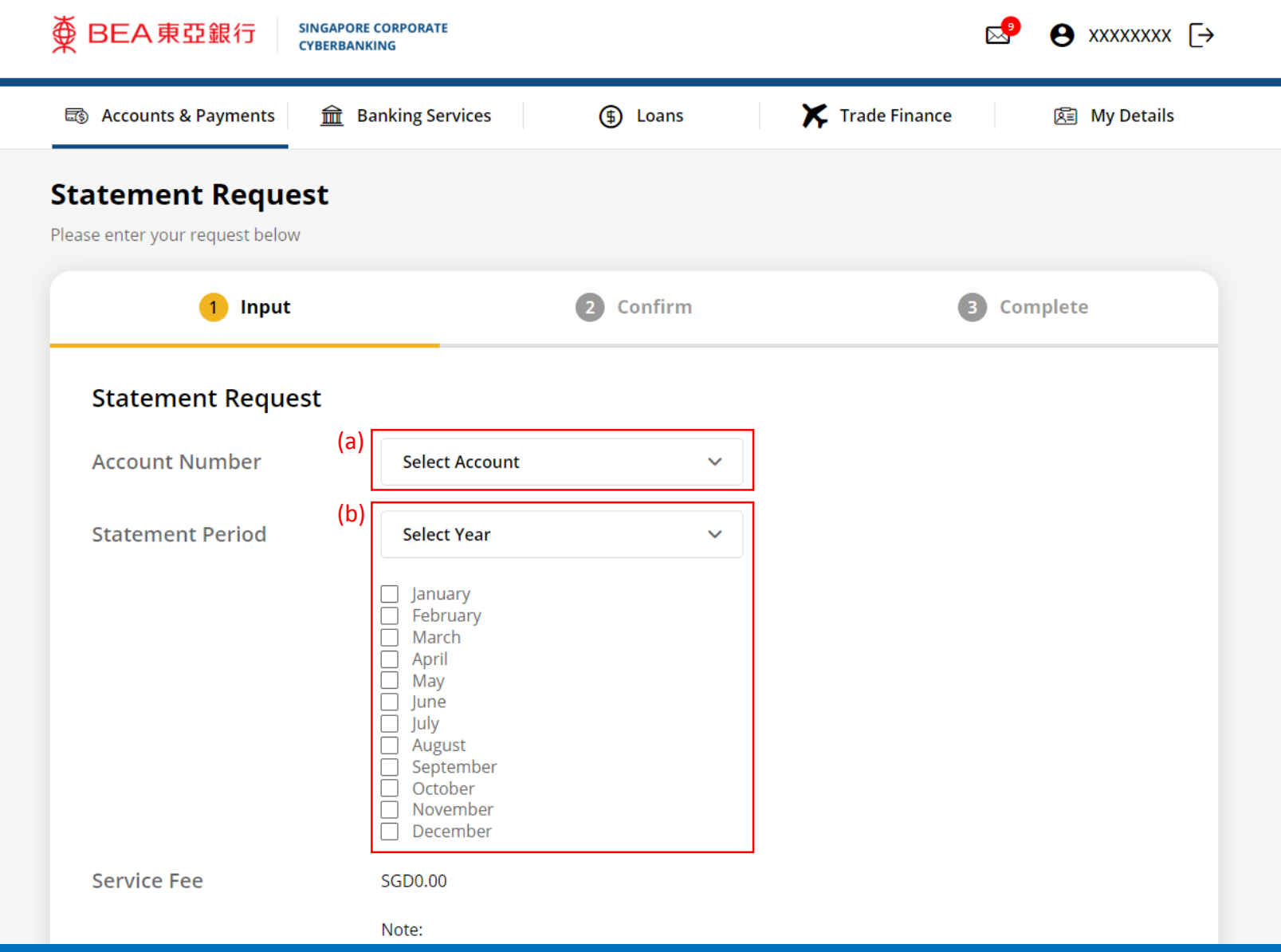

Page 3 of 4

3

## (a) Tick the checkbox after reading the **Terms and Conditions**. (b) Click **Submit for Approval**, then click **Confirm**. Notify the approver to verify.

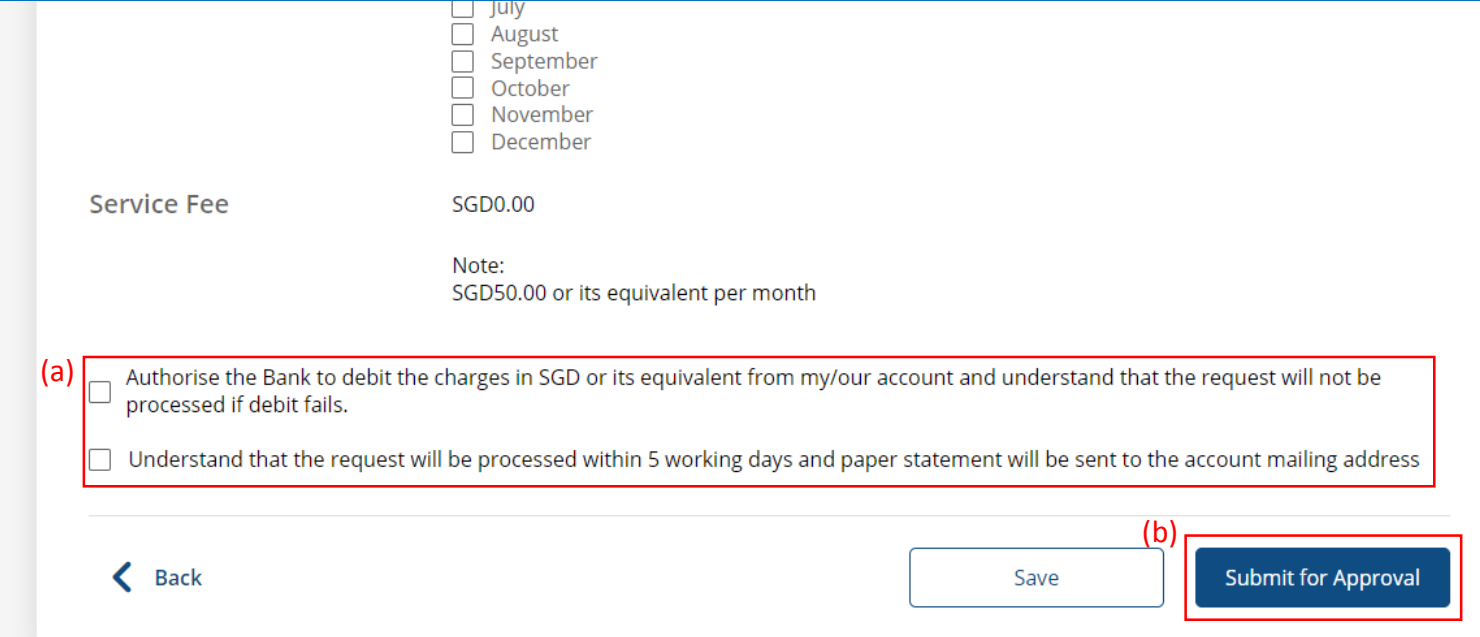

4